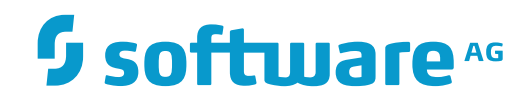

**Tamino**

**Migration Guide**

Version 9.7

April 2015

**WEBMETHODS** 

This document applies to Tamino Version 9.7.

Specifications contained herein are subject to change and these changes will be reported in subsequent release notes or new editions.

Copyright © 1999-2015 Software AG, Darmstadt, Germany and/or Software AG USA, Inc., Reston, VA, USA, and/or its subsidiaries and/or its affiliates and/or their licensors.

The name Software AG and all Software AG product names are either trademarks or registered trademarks of Software AG and/or Software AG USA, Inc. and/or its subsidiaries and/or its affiliates and/or their licensors. Other company and product names mentioned herein may be trademarks of their respective owners.

Detailed information on trademarks and patents owned by Software AG and/or its subsidiaries is located at http://softwareag.com/licenses.

Use of this software is subject to adherence to Software AG's licensing conditions and terms. These terms are part of the product documentation, located at http://softwareag.com/licenses/ and/or in the root installation directory of the licensed product(s).

This software may include portions of third-party products. For third-party copyright notices, license terms, additional rights or restrictions, please refer to "License Texts, Copyright Notices and Disclaimers of Third-Party Products". For certain specific third-party license restrictions, please referto section E of the Legal Notices available under"License Terms and Conditions for Use of Software AG Products / Copyright and Trademark Notices of Software AG Products". These documents are part of the product documentation, located at http://softwareag.com/licenses and/or in the root installation directory of the licensed product(s).

Use, reproduction, transfer, publication or disclosure is prohibited except as specifically provided for in your License Agreement with Software AG.

#### **Document ID: INS-MIGRATION-97-20160318**

## **Table of Contents**

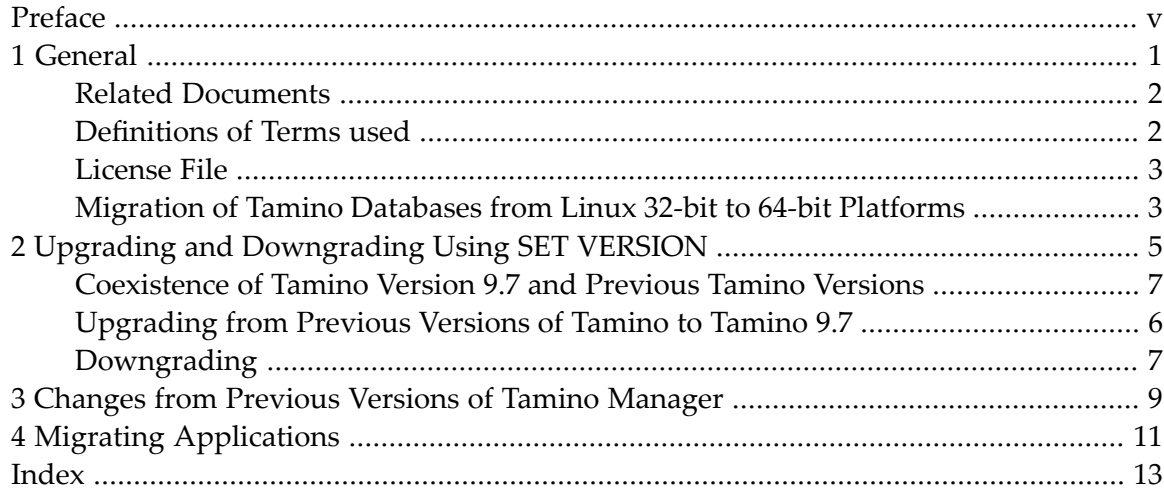

<span id="page-4-0"></span>Tamino XML Server 9.7 is the successor to Tamino XML Server 9.5. This document describes migration issues that you should be aware of when upgrading to version 9.7 from version 8.x or 4.4.

If you wish to upgrade to Tamino 9.7 from a Tamino version earlier than 4.4, you must first upgrade to 4.4. If necessary, contact your software supplier or refer to the documentation set for Tamino 4.4, which is available at Software AG's web-based Product Support System, Empower (**<https://empower.softwareag.com/>**).

The intended audience for this document is system administrators, database administrators and application developers.

This document covers the following migration aspects:

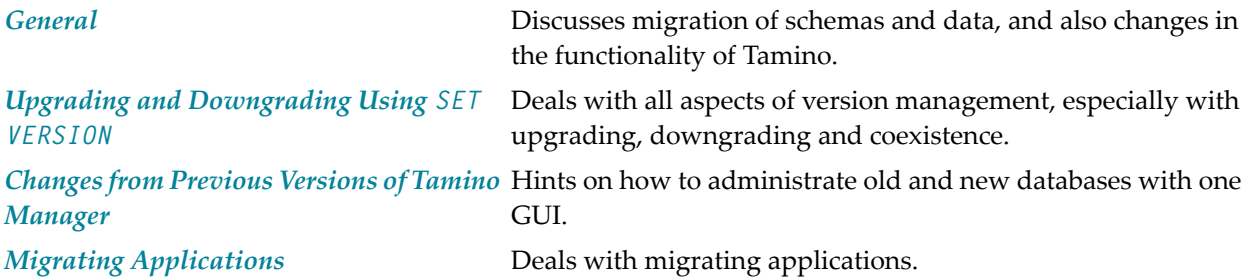

# <span id="page-6-0"></span>1 General

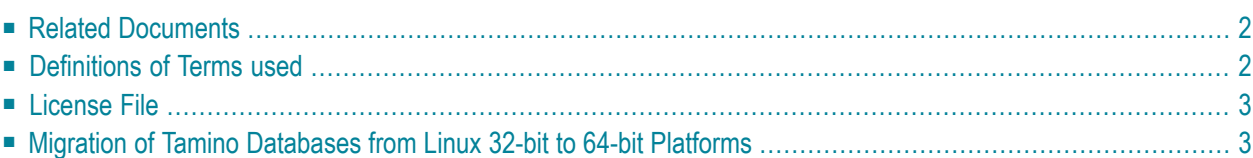

<span id="page-7-2"></span>In general, migration of databases, schemas and data is not required when moving from Tamino 8.x or 9.5 to Tamino 9.7. It is only necessary to set the version of any existing version 8.x or 9.5 databases to version 9.7 by using the SET VERSION command on the database in the Tamino Manager.

### <span id="page-7-4"></span><span id="page-7-0"></span>**Related Documents**

If you need more information about migration, please refer to the following:

- **Release Notes** For possible information on new, modified or removed features, refer to the *Release Notes*.
- <span id="page-7-1"></span>■ **Last-minute information** Check for important last-minute information relevant for migration in the *readme.txt* file.

#### <span id="page-7-3"></span>**Definitions of Terms used**

The following definitions are used throughout this document:

#### **Migration**

*Migration* means the transfer of a Tamino system from an older to a newer version, or from one machine to another. The target system may have the same architecture and operating system or different architecture and operating system. Migration includes both upgrading and also all other activities to accommodate changes in the structure and organization of Tamino schemas, data and applications so that the newer version of Tamino can be used as efficiently as possible.

#### **Upgrade**

Upgrade means the process of transferring a Tamino database from an older to a newer version. This includes all activities necessary for making the database operational underthe new version, but not optimization. Upgrading is done using the SET VERSION command (see the section *Upgrading and [Downgrading](#page-10-0) Using SET VERSION*).

#### **Downgrade**

Downgrade means the process of transferring a Tamino database from a newer to an older version. This could be used if, for example, you install the new Tamino version on a test basis but wish to return to the older version for production purposes. See the section *[Upgrading](#page-10-0) and [Downgrading](#page-10-0) Using SET VERSION* for more information.

## <span id="page-8-2"></span><span id="page-8-0"></span>**License File**

<span id="page-8-1"></span>Tamino 9.7 requires its own license file which is delivered with the product. Tamino 9.7 does not work with a license file from any of the previous Tamino version.

## **Migration of Tamino Databases from Linux 32-bit to 64-bit Platforms**

The following steps are necessary in order to migrate Tamino databases from Linux 32-bit Linux to 64-bit:

- Make backups of applicable databases in the 32-bit environment
- Install a 64-bit Tamino version on a 64-bit Linux machine
- Transfer the backup files (*<PRODUCT\_DIR>/db/\*.1B0*) to the 64-bit Linux machine
- Restore databases via Create Database From Backup.

For more information see section *Create a Database from a Backup*.

# <span id="page-10-1"></span><span id="page-10-0"></span>**2 Upgrading and Downgrading Using SET VERSION**

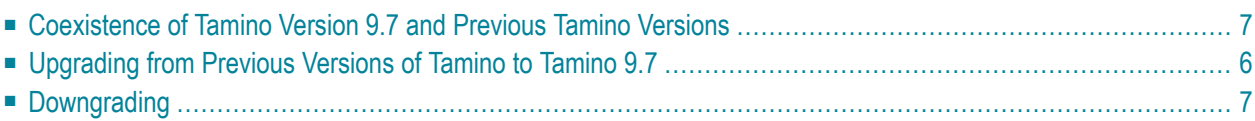

This chapter describes what you should know about the coexistence of different Tamino versions and upgrading and downgrading between them. In detail, the following topics are described:

#### <span id="page-11-2"></span><span id="page-11-0"></span>**Coexistence of Tamino Version 9.7 and Previous Tamino Versions**

Tamino version 9.7 can coexist with previous versions on the same computer. After you have installed Tamino Version 9.7, you can use the SET VERSION operation, which is activated using the *Tamino Manager* **SET VERSION** button, to upgrade from version 8.0, 8.2 or 9.5 to version 9.7.

<span id="page-11-1"></span>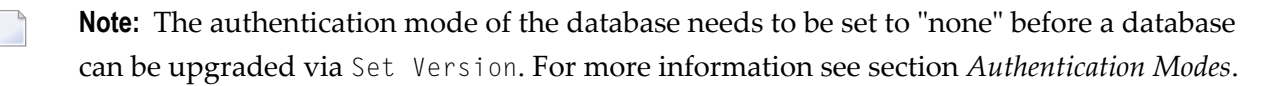

#### <span id="page-11-3"></span>**Upgrading from Previous Versions of Tamino to Tamino 9.7**

The SET VERSION operation converts a database from an older version to a newer version. This involves updating the database's internal structure level, which is necessary when there is version dependent data for the datastore or X-Machine layer.

- **Caution:** Before you execute the SET VERSION operation, make a backup of the current state of your database.
- **Caution:** Downgrading from version 9.7 to any previous version is not supported. (For more information, see the section *[Downgrading](#page-12-0)*.) As setting the Tamino version to 9.7 is an irreversible process, the only way to return to the old state of your original Tamino database is to restore a backup of that database into an installation of the correct Tamino version.

Before activating theSET VERSION operation using the Tamino Manager, the database must be known by SMH 9.6 (System Management Hub) and Tamino 9.7. The database to be upgraded is not known if the database version is older than 9.5 or the Tamino 9.7 installation is using another root directory (side-by-side installation). There are two possibilities to do this:

- Create the database to be upgraded using a backup
- Transfer the meta-data of the database to be upgraded to the internal configuration store used by SMH 9.6 and Tamino 9.7 using:

*<PRODUCT\_DIR>/v97/bin/MoveDbConfig.[sh|cmd] <database name>*

You can activate the SET VERSION operation using the Tamino Manager as follows:

#### **To activate the SET VERSION operation**

1 Start the Tamino Manager.

 $\Box$ 

- 2 In the list of databases under the **Databases** node, select the database that you want to upgrade.
- 3 In the context menu of the database, choose **SET VERSION**.

When upgrading from a previous version of Tamino to Tamino 9.7, note the following:

- Whilst an upgrade is in progress, the database cannot be accessed by applications.
- If, for any reason, the upgrade fails, it can be repeated and restarted at the point where it was interrupted.
- The upgrade from Tamino version 8.0, 8.2 or 9.5 to Tamino version 9.7 is rejected if one or more of the following conditions is true:
	- The version of the database to be upgraded is not version 4.4, 8.0, 8.2 or 9.5.
	- The database to be updated is a replication database.

#### <span id="page-12-0"></span>**Downgrading**

Downgrading a Tamino 9.7 installation to a prior version is not supported. Setting the version of a database to version 9.7 is irreversible.

However, it is possible to operate multiple Tamino installations with different versions in parallel on a single computer.

If you want to return to a former version of Tamino, you must restore a backup of your original database of that specific version (via restore with the option Don't recover, or via recover until with a timestamp before the SET VERSION was done, or via create from backup).

You can restore the database backup of a former Tamino version even if that version of Tamino is not installed. Check whether the relevant backup is still in the backup list of that database. If it is, you can simply restore that backup with the option "Don't Recover". Afterwards you should do the SET VERSION immediately so that you can start the database again. If your backup is not present in the backup list, then you need a separate copy of the database backup. Use the function Create Database from Backup.

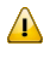

**Important:** After you have restored your former installation using this backup, we recommend making a new backup. Use this backup instead of the original one if you later want to recover to the state after restoration of the former Tamino version.

# <span id="page-14-1"></span><span id="page-14-0"></span>**3 Changes from Previous Versions of Tamino Manager**

The current SMH 9.5 (System Management Hub) uses a different internal configuration store than the SMH used with Tamino 8.x. Databases created with Tamino 9.5 are recognized only by the new SMH and databases still running with Tamino 8.x are recognized only by the old SMH. However, you can use the SMH 9.5 GUI to add a Managed Host with the TCP/IP Port of CSLayer Server (default for old SMH is 49900). This enables managing Tamino 8.x and 9.5 databases in one browser window.

Example:

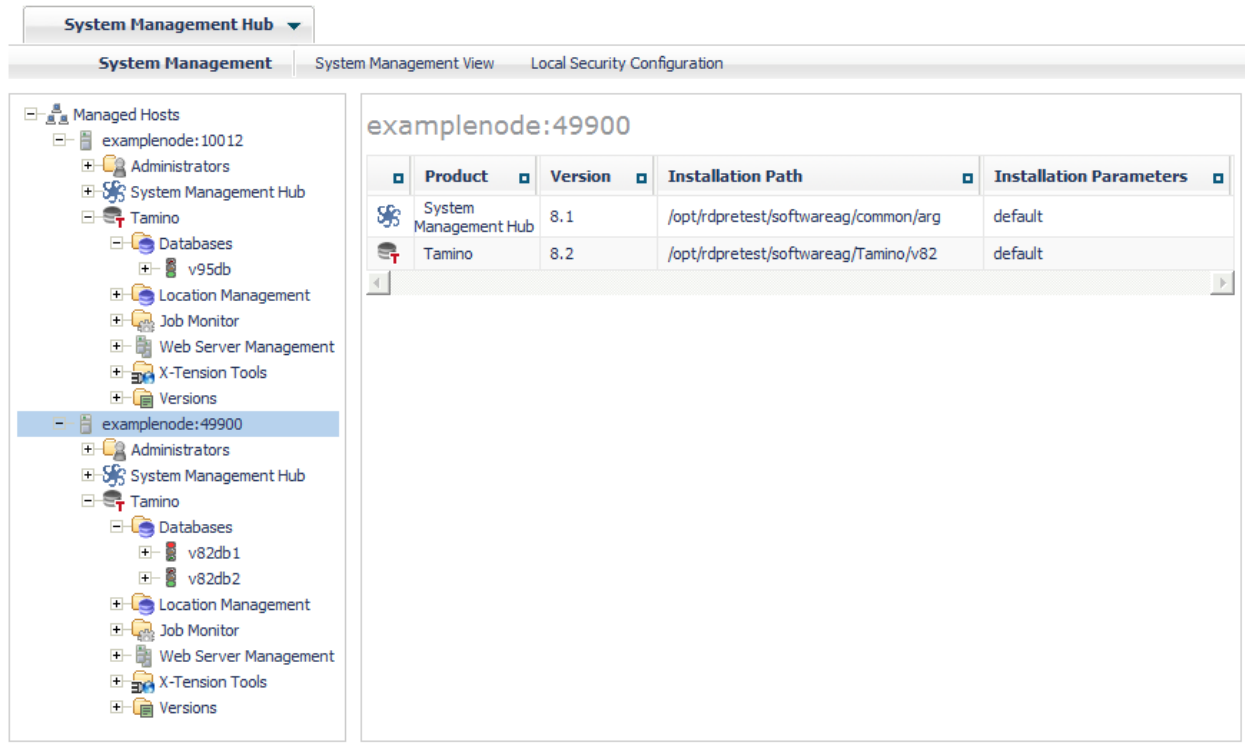

More information about adding a Managed Host is available in the SMH documentation under: *Using System Management Hub / Web Interface*.

# <span id="page-16-1"></span><span id="page-16-0"></span>**4 Migrating Applications**

If you have written applications that are based on Software AG's query language X-Query and wish to migrate these applications to the W3C query language XQuery, guidelines for doing this are provided in the *Release Notes* document of the documentation set for Tamino XML Server version 4.2. You can find the documentation archive for version 4.2 at Software AG's web-based Product Support System, Empower (**<https://empower.softwareag.com/>**).

# <span id="page-18-0"></span>**Index**

## **C**

coexistence with previous Tamino versions, [6](#page-11-2)

#### **D**

downgrade, [7](#page-11-0)

#### **L**

license file, [3](#page-8-2)

#### **M**

```
Manged Host,
9
Migrating, 11
migration,
   data migration,
2
   introduction,
2
   literature,
2
   schema migration overview,
2
```
#### **S**

```
SET VERSION,
5
SMH,
9
System Management Hub,
9
```
#### **U**

```
upgrade
   from
Tamino 8.x,
6
   using SET VERSION,
5
```
#### **X**

X-Query, [11](#page-16-1) XQuery, [11](#page-16-1)